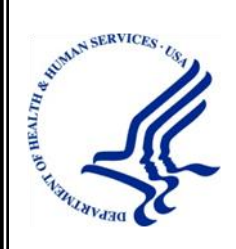

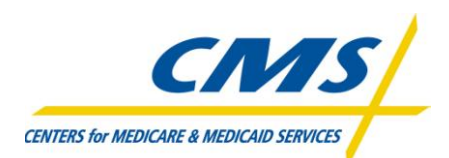

# Physician Quality Reporting System Electronic Prescribing Incentive Program

# Communication Support Page User Guide

Program Year 2011 Phase 2.0

**Version:** 3.4 **Last Modified:** September 8, 2011

### **DISCLAIMER**

This information was current at the time it was published or uploaded onto the web. Medicare policy changes frequently so links to any source documents have been provided within the document for your reference.

This document was prepared as a tool to assist eligible professionals and is not intended to grant rights or impose obligations. Although every reasonable effort has been made to assure the accuracy of the information within these pages, the ultimate responsibility for the correct submission of claims and response to any remittance advice lies with the provider of services. The Centers for Medicare & Medicaid Services employees, agents, and staff make no representation, warranty, or guarantee that this compilation of Medicare information is error-free and will bear no responsibility or liability for the results or consequences of the use of this guide. This publication is a general summary that explains certain aspects of the Medicare program, but is not a legal document. The official Medicare program provisions are contained in the relevant laws, regulations, and rulings.

# **TABLE OF CONTENTS**

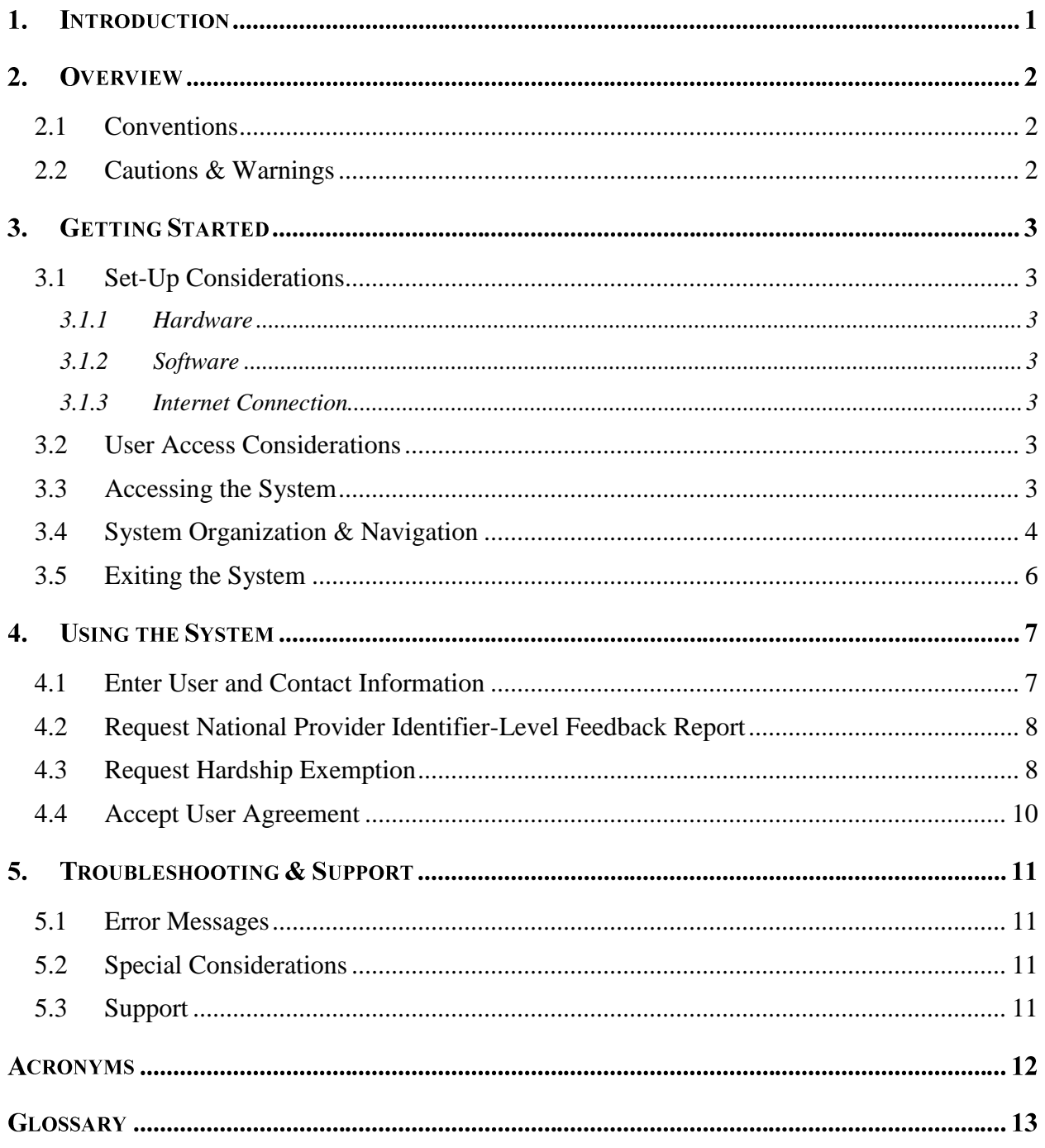

# **LIST OF FIGURES**

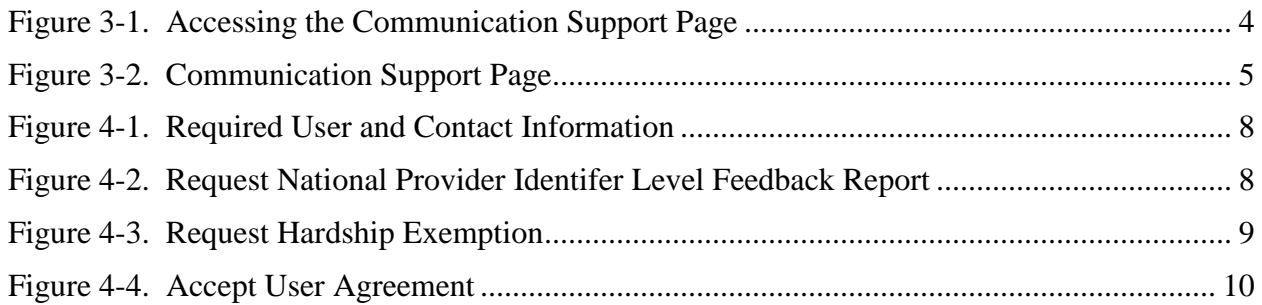

# **LIST OF TABLES**

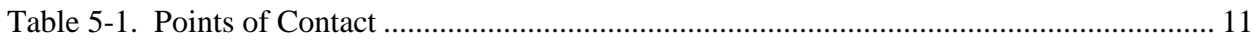

## **1. INTRODUCTION**

The Centers for Medicare & Medicaid Services anticipates a high volume of inquiries regarding the 2012 Electronic Prescribing Payment Adjustment. Therefore, a Communication Support Page is being made available through which eligible professionals can request:

- National Provider Identifier (NPI)-level feedback reports regarding their reporting and clinical performance rates.
- A hardship exemption pertaining to the 2012 Electronic Prescribing Payment Adjustment

The stakeholders and audience for this document include:

- Centers for Medicare & Medicaid Services staff
- Individual eligible professionals of Electronic Prescribing Incentive Programs
- Individual eligible professionals of Physician Quality Reporting System

# **2. OVERVIEW**

Due to the anticipated high volume of inquiries regarding the 2012 Electronic Prescribing Payment Adjustment, a Communication Support Page will be provided to allow individual eligible professionals to request Physician Quality Reporting System/Electronic Prescribing reports or a hardship exemption from participating in 2012 electronic prescribing.

The Communication Support Page is available through the Physician and Health Care Professionals Quality Reporting Portal [\(http://www.qualitynet.org/](http://www.qualitynet.org/)pqrs). The page features an online form through which eligible professionals will enter identifying information, the nature of their request, and their acceptance of an attestation statement that the data they've entered is accurate.

#### <span id="page-5-0"></span>**2.1 Conventions**

This document provides screen prints and corresponding narrative to describe how to use the Communication Support Page.

In this document:

- Fields or buttons to be acted upon are indicated in *bold italics*.
- The term "user" refers to a person who requires and/or has acquired access to the Communication Support Page.

On screens in the system, an asterisk (\*) indicates fields that must be completed.

#### <span id="page-5-1"></span>**2.2 Cautions & Warnings**

This section is to be developed.

# **3. GETTING STARTED**

#### <span id="page-6-0"></span>**3.1 Set-Up Considerations**

Minimum hardware and software requirements to effectively access and view the Communication Support Page are listed below.

#### <span id="page-6-1"></span>**3.1.1 Hardware**

- 166 MHZ Pentium processor with a minimum of 125 MB free disk space
- 32 MB Ram

#### <span id="page-6-2"></span>**3.1.2 Software**

Microsoft<sup>®</sup> Internet Explorer Version 6.0 or 7.0.

#### <span id="page-6-3"></span>**3.1.3 Internet Connection**

The Communication Support Page will be accessible via any Internet connection running on a minimum 33.6 modem or high-speed connection.

#### <span id="page-6-4"></span>**3.2 User Access Considerations**

The Communication Support Page shall be available to individual eligible professionals as identified by their Tax Identification Number (TIN)/National Provider Identifier (NPI) who are enrolled in the Provider Enrollment Chain Ownership System (PECOS).

The Communication Support Page does *not* require users to:

- Have an active Individuals Authorized Access to Centers for Medicare & Medicaid Services Computer Services (IACS) account or be able to use multi-factor authentication
- Create a Physician Quality Reporting System account

#### <span id="page-6-5"></span>**3.3 Accessing the System**

The Related Links section of the Physician Quality Reporting System Portal login screen provides access to the Communication Support Page through a link labeled "Communication Support Page." (See Figure 3-1. [Accessing the Communication Support Page.](#page-7-1))

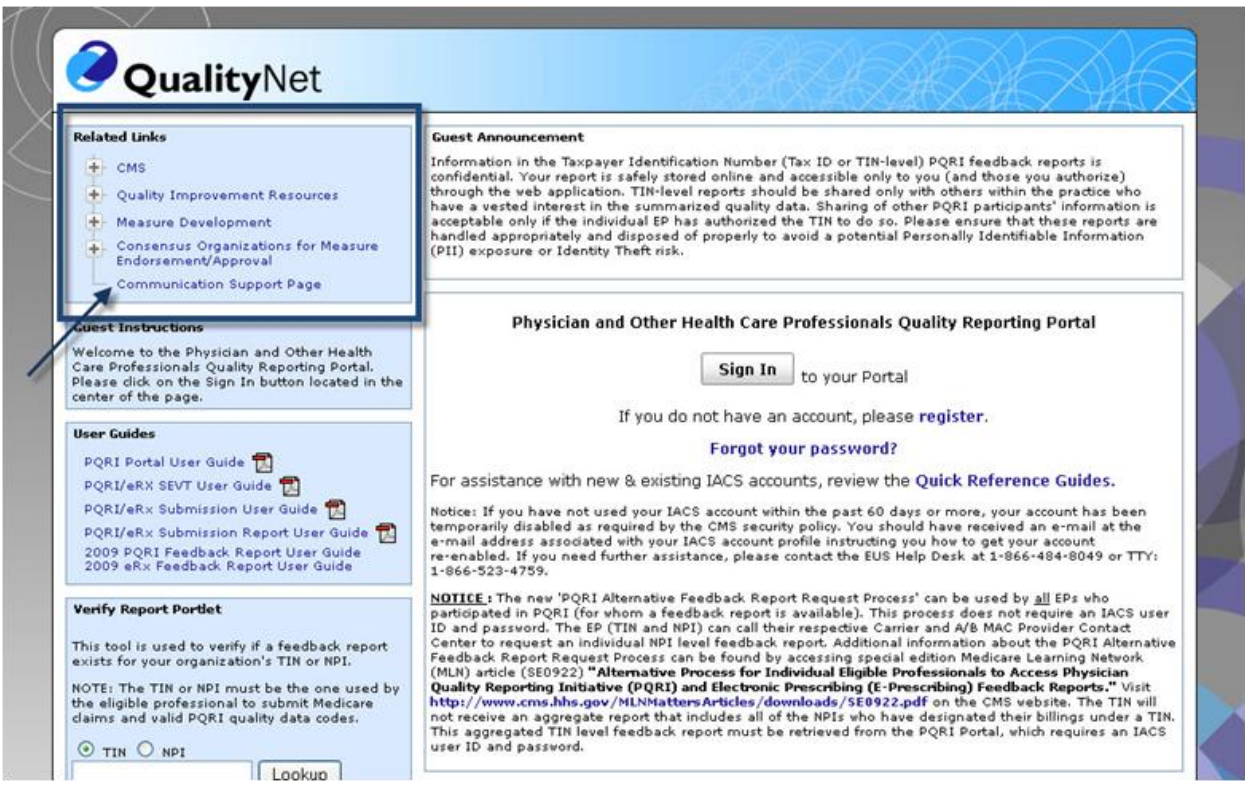

Figure 3-1. Accessing the Communication Support Page

#### <span id="page-7-1"></span><span id="page-7-0"></span>**3.4 System Organization & Navigation**

1. From the Related Links menu, click *Communication Support Page*. The Communication Support Page is displayed. (See [Figure 3-2.](#page-8-0))

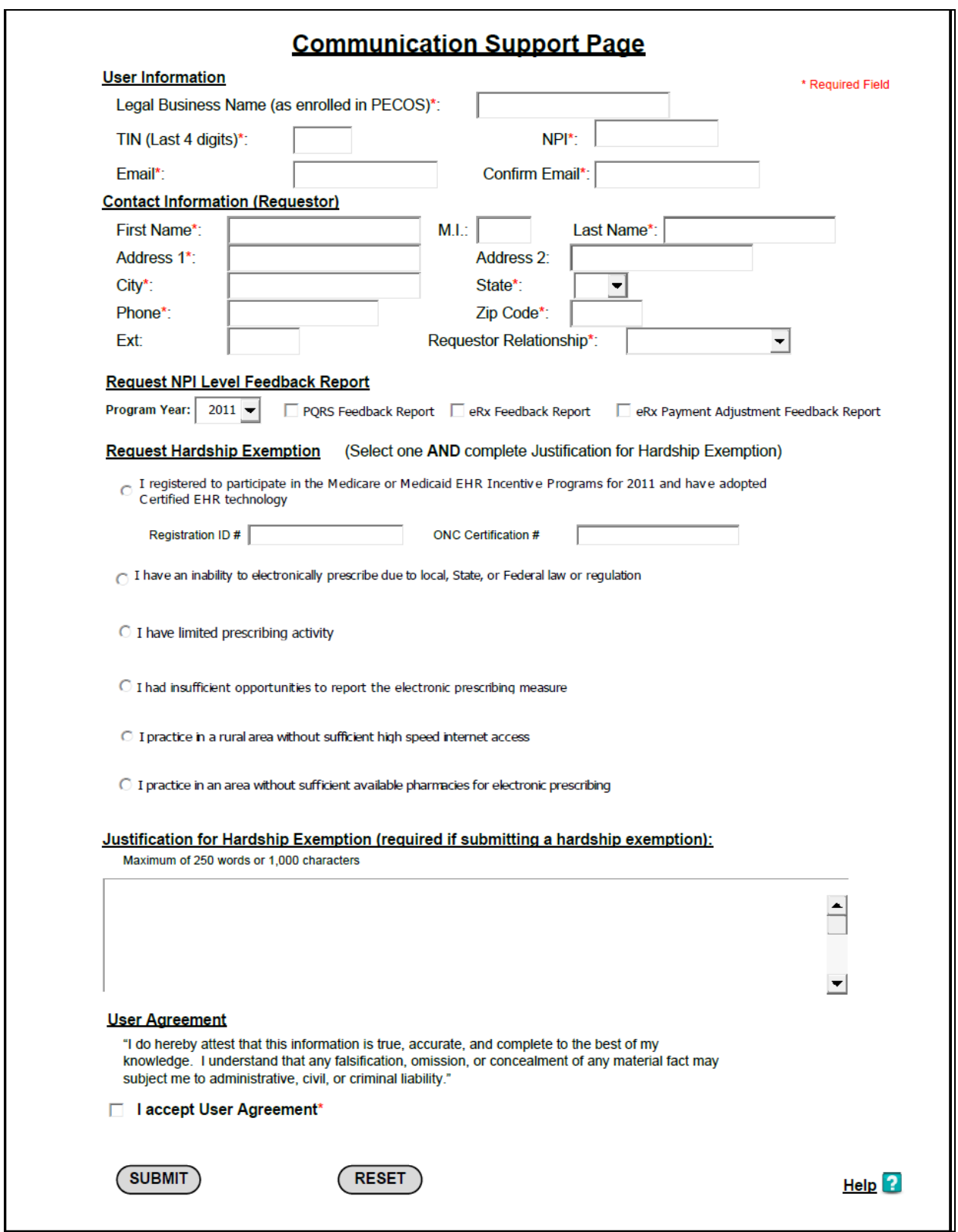

<span id="page-8-0"></span>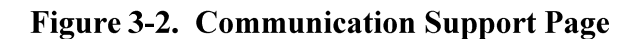

- 2. After entering data in the form:
	- To clear data from the form and restart, click Reset.
	- To submit the completed form, click Submit. For specific information on how to complete each section of the form, refer to section [4](#page-10-1) of this document.

#### <span id="page-9-0"></span>**3.5 Exiting the System**

After clicking *Submit* at the bottom of the Communication Support Page form, a successful submission will trigger a new page to appear with a confirmation message. The message will read "Thank you for submitting a request. A confirmation has been sent to the email address provided:<inquirer's e-mail address>".

# <span id="page-10-1"></span>**4. USING THE SYSTEM**

The fields on the Communication Support Page form are grouped into four main sections:

- Requestor Information, which includes User Information and Contact Information
- NPI-Level Feedback Report Request
- Hardship Exemption Request, which includes the Hardship Exemption Justification
- User Agreement

Following is detailed information on how to respond to the questions in each of those sections to request a report or submit an exemption request.

#### <span id="page-10-0"></span>**4.1 Enter User and Contact Information**

You must complete the following User Information and Contact Information fields, regardless of the type of request you are submitting:

- Legal Business Name (as enrolled in the PECOS)
- Last four digits of your TIN
- NPI
- Email address (You must enter your email address in both the Email and Confirm Email fields.)
- First name
- Last name
- Address1
- **City**
- State
- Phone
- Zip code  $\bullet$

On the screen, these fields are marked with an asterisk. (See [Figure 4-1.](#page-11-2))

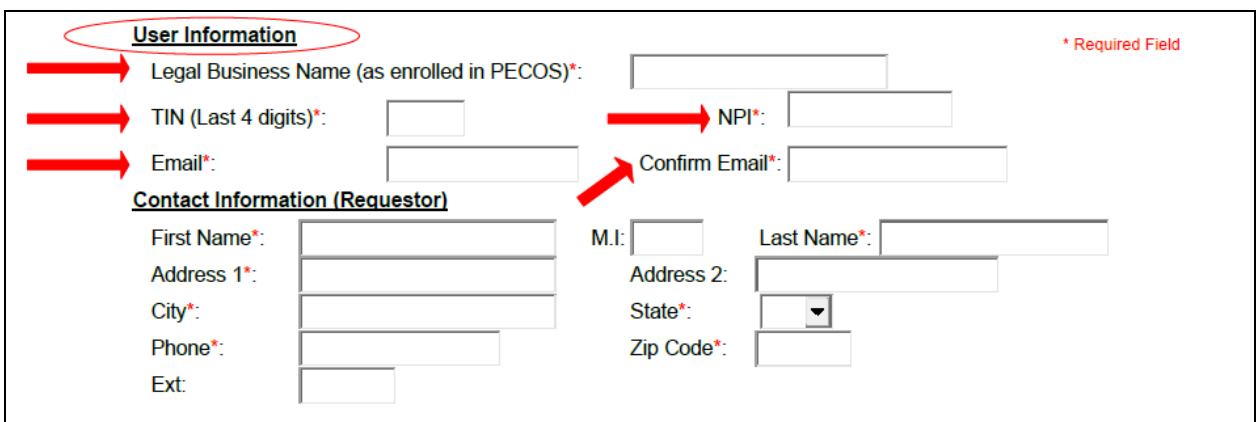

**Figure 4-1. Required User and Contact Information** 

#### <span id="page-11-2"></span><span id="page-11-0"></span>**4.2 Request National Provider Identifier-Level Feedback Report**

To request a feedback report:

- 1. From the Program Year dropdown box, select the program year on which you wish to report.
- 2. Click the checkbox next to *one or more* of the reports you wish to generate. (See [Figure](#page-11-3)  [4-2.](#page-11-3))

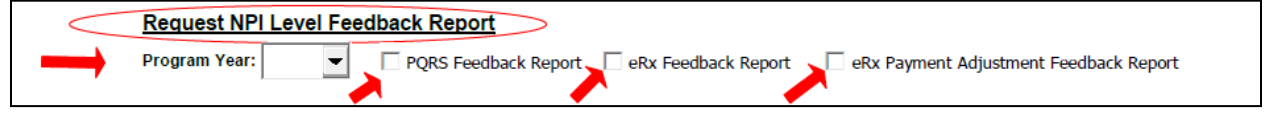

Figure 4-2. Request National Provider Identifer Level Feedback Report

<span id="page-11-3"></span>Once the form is submitted, a confirmation email will be generated and delivered to the email address entered in the User Information section of the form. (See [Figure 4-1.](#page-11-2))

#### <span id="page-11-1"></span>**4.3 Request Hardship Exemption**

To request a hardship exemption from the 2012 Electronic Prescribing Payment Adjustment:

- 1. Click the button next to *one* of the following reasons (see [Figure 4-3\)](#page-12-0):
	- I registered to participate in the Medicare or Medicaid Electronic Health Record Incentive Programs for 2011 and have adopted Certified Electronic Health Record technology. (If choosing this reason, you must also enter your Registration ID # and ONC Certification #. Do not include dashes for ONC Certification #.)
	- I have an inability to electronically prescribe due to local, State, or Federal law or regulation.
- I have limited prescribing activity.
- $\bullet$ I had insufficient opportunities to report the electronic prescribing measure.
- I practice in a rural area without sufficient high speed internet access.  $\bullet$
- I practice in an area without sufficient available pharmacies for electronic prescribing.  $\bullet$
- 2. In the Justification for Hardship Exemption box, type an explanation justifying your request for exemption. (See [Figure 4-3.](#page-12-0))
	- This field becomes required if you click any of the buttons in section [4.3,](#page-11-1) step 1.  $\bullet$
	- This field is limited to 250 words or 1,000 characters.

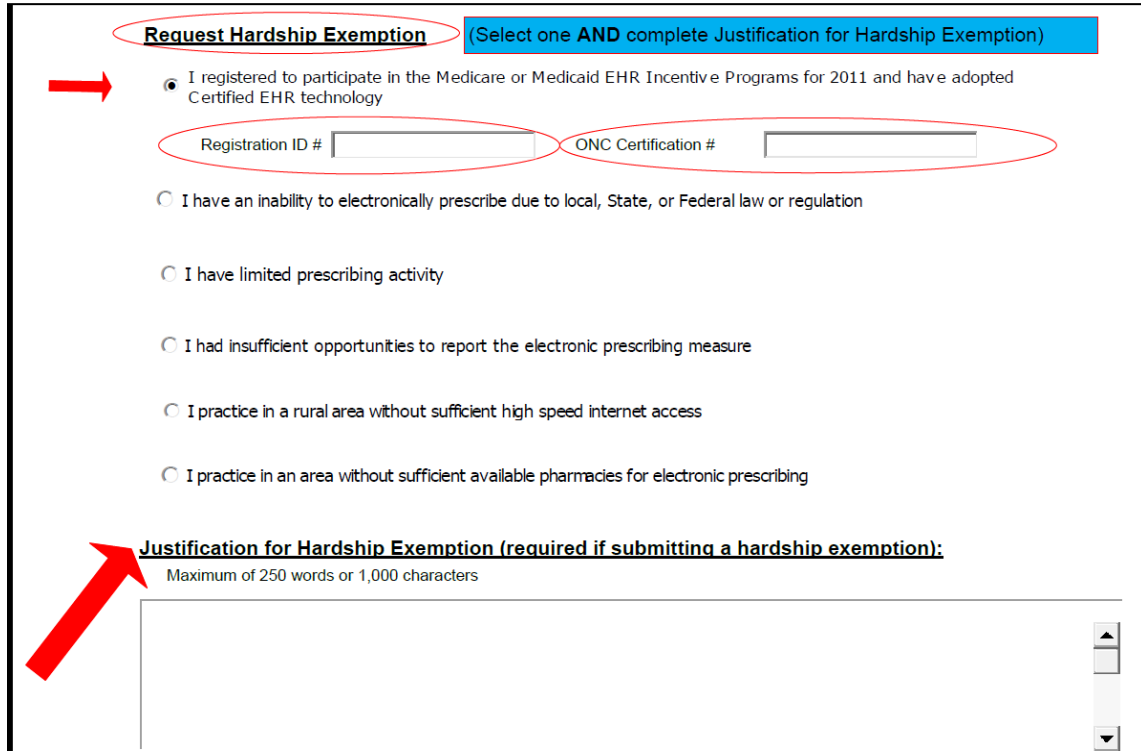

<span id="page-12-0"></span>**Figure 4-3. Request Hardship Exemption** 

#### <span id="page-13-0"></span>**4.4 Accept User Agreement**

Regardless of the type of request you are submitting, you must check the box next to "I accept User Agreement." (See [Figure 4-4.](#page-13-1))

<span id="page-13-1"></span>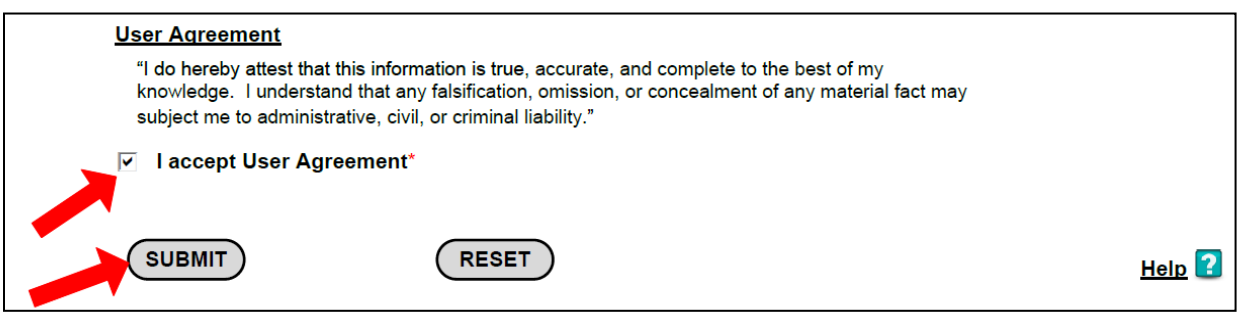

Figure 4-4. Accept User Agreement

## **5. TROUBLESHOOTING & SUPPORT**

For additional information about submitting requests, click *Help* in the lower right corner of the Communication Support Page form.

#### <span id="page-14-0"></span>**5.1 Error Messages**

Using a TAB key or a mouse click from a field that is not populated or not meeting the required criteria will trigger pop-up error messages. For example the following pop-up error message will appear when NPI field is not populated.

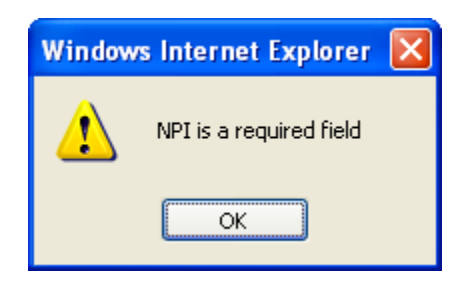

If all required fields have not been completed, after you click **Submit** error messages appear directing you to correct or enter missing information.

#### <span id="page-14-1"></span>**5.2 Special Considerations**

This section is to be developed.

#### <span id="page-14-2"></span>**5.3 Support**

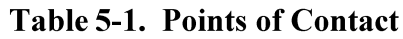

<span id="page-14-3"></span>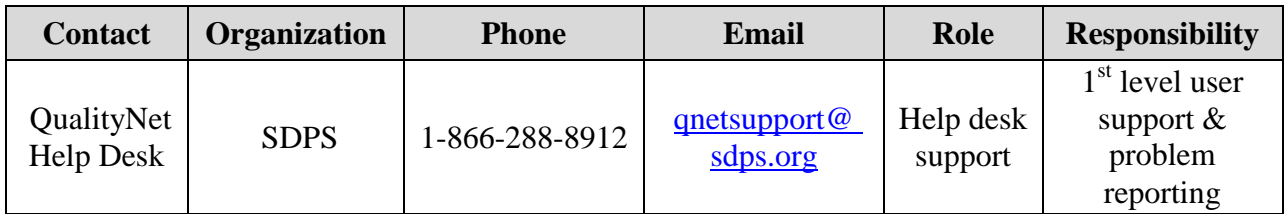

# **ACRONYMS**

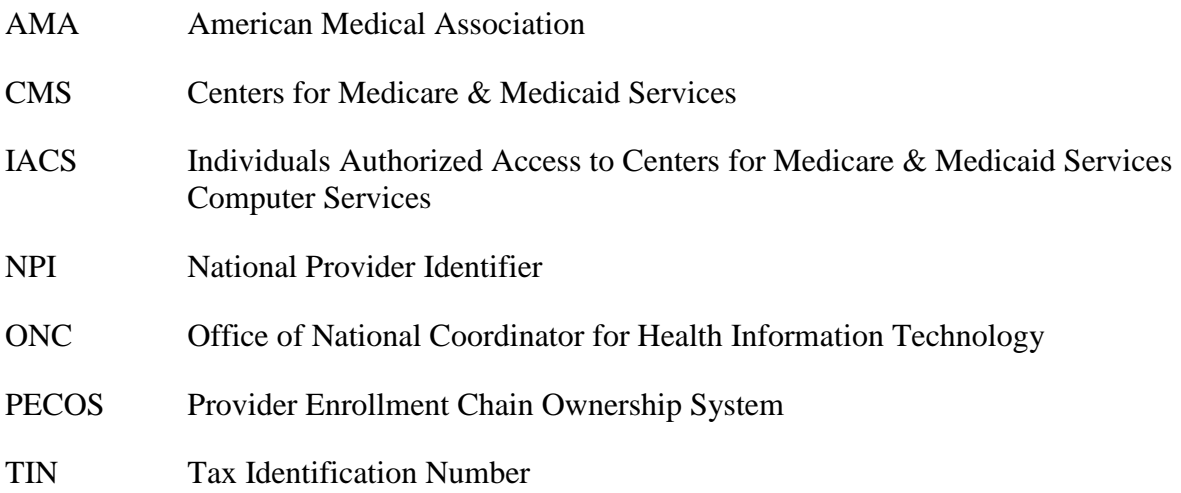

# **GLOSSARY**

**Electronic Prescribing –** Electronic Prescribing is a process of entering information about prescriptions at the point of care and sending that information over a secure network to a select pharmacy. The pharmacy receives the prescription and can begin filling it right away.

**Eligible Professionals –** Eligible professionals are defined for both Physician Quality Reporting System and Electronic Prescribing Incentive Program programs as Medicare physicians, practitioners, and therapists including: Doctor of Medicine, Doctor of Osteopathy, Doctor of Podiatric Medicine, Doctor of Optometry, Doctor of Oral Surgery, Doctor of Dental Medicine, Doctor of Chiropractic, Physician Assistant, Nurse Practitioner, Clinical Nurse Specialist, Certified Registered Nurse Anesthetist (and Anesthesiologist Assistant), Certified Nurse Midwife, Clinical Social Worker, Clinical Psychologist, Registered Dietician, Nutrition Professional and Audiologists (as of 1/1/2009), Physical Therapist, Occupational Therapist and Qualified Speech-Language Therapist (as of 7/1/2009). Eligible professionals are defined for Electronic Prescribing Incentive Payment Adjustment as: Doctor of Medicine, Doctor of Osteopathy, Podiatrist, Nurse Practitioner, and Physician Assistant. This list can also be found at: http://www.Centers for Medicare & Medicaid Services.gov/Physician Quality Reporting System/ 10\_EligibleProfessionals.asp#TopOfPage.

**Feedback Reports –** Confidential reports available to the Tax Identification Numbers/eligible professionals regarding their reporting and clinical performance rates.

**National Provider Identifier (NPI) –** A unique identification number for covered health care providers.

**Physician Quality Reporting System –** The quality reporting system that supports the Physician Quality Reporting System. Through the initiative, eligible providers who satisfactorily report data on quality measures for covered professional services provided during the specified program year receive an incentive payment

**Tax Identification Number (TIN) –** An identification number used by the Internal Revenue Service in the administration of tax laws.